## **How to Download Instagram**

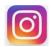

One of the peculiar things about Instagram is that it mainly works on mobile devices, such as tablet computers and smart phones. Therefore, you're going to have to download the Instagram application on your mobile device before you can sign up or do anything else on Instagram. (Note: Follow the Flow.... Graphics might vary on your System)

## **How do I download Instagram on Android devices, iPhones, and iPads?**

## To download Instagram on Android

1. Turn on your device and look for the **Google Play** or **Play Store** application. Tap it to open it.

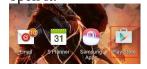

2. Tap the search bar at the top of the page, and start typing in "instagram". As you do so, suggestions should appear in a drop-down menu below the search bar. One of them should say "Instagram" and have the Instagram logo beside it. Tap that.

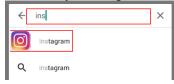

3. On the next screen, tap **Install**.

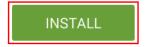

4. Instagram will come up with a list of things on your device that it may need to use in order to work properly. Just tap **Accept**.

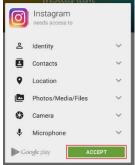

5. Instagram will begin downloading. When it finishes, tap **Open** to launch the application.

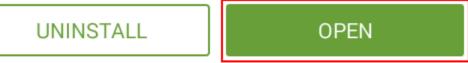

## To download Instagram for iOS (iPhones/iPads)

1. Turn on your device and look for the **App Store** application. Tap it to open it.

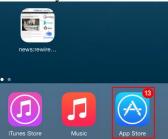

2. Tap the search box in the top-right corner and start typing in "instagram". As you do so, the App Store will give you suggestions on what you might be looking for. Tap **instagram** when you see it appear.

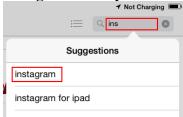

3. When you see the program titled "Instagram", click **Get** and then **Install** beside it (or click the cloud with the arrow inside it, as shown here).

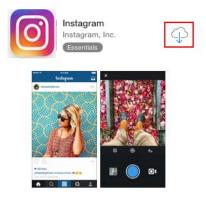

(NOTE: You may be asked to log into your Apple Account, if you haven't already. If you don't have one, click this link and follow the instructions in order to set one up.)

4. Instagram will automatically begin downloading and installing. When it finishes, tap **Open** to launch the program.

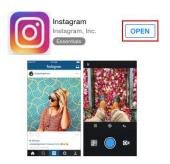

That's how to download Instagram for your mobile device!